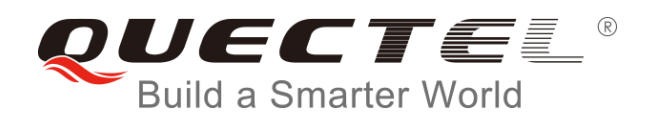

## **EC2x&EG9x&EM05 DFOTA User Guide**

**LTE Module Series**

Rev. Quectel\_EC2x&EG9x&EM05\_DFOTA\_User\_Guide\_V1.0

Date: 2018-01-12

Status: Released

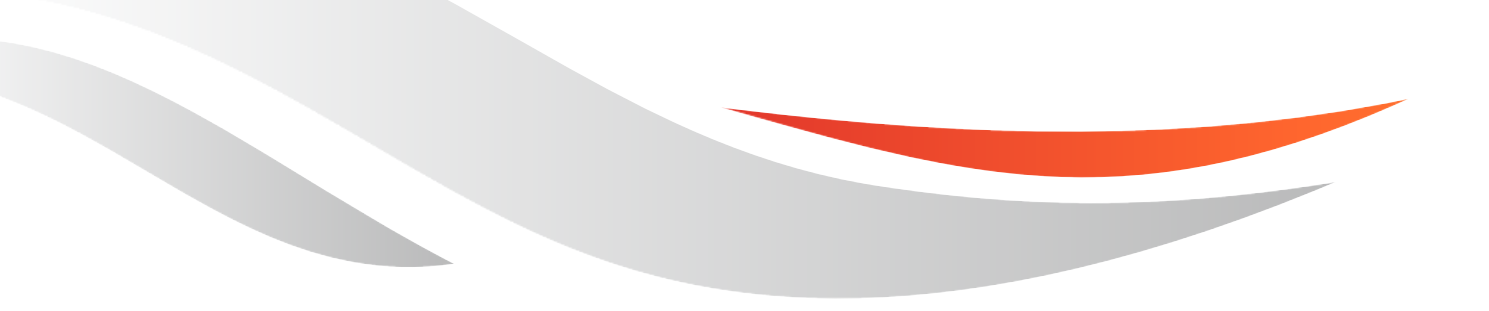

[www.quectel.com](http://www.quectel.com/)

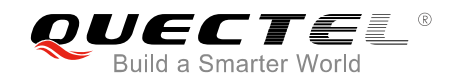

### **Our aim is to provide customers with timely and comprehensive service. For any assistance, please contact our company headquarters:**

#### **Quectel Wireless Solutions Co., Ltd.**

7<sup>th</sup> Floor, Hongye Building, No.1801 Hongmei Road, Xuhui District, Shanghai 200233, China Tel: +86 21 5108 6236 Email: [info@quectel.com](mailto:info@quectel.com)

### **Or our local office. For more information, please visit:**

http://quectel.com/support/sales.htm

#### **For technical support, or to report documentation errors, please visit:**

http://quectel.com/support/technical.htm Or Email to: [support@quectel.com](mailto:support@quectel.com)

#### **GENERAL NOTES**

QUECTEL OFFERS THE INFORMATION AS A SERVICE TO ITS CUSTOMERS. THE INFORMATION PROVIDED IS BASED UPON CUSTOMERS' REQUIREMENTS. QUECTEL MAKES EVERY EFFORT TO ENSURE THE QUALITY OF THE INFORMATION IT MAKES AVAILABLE. QUECTEL DOES NOT MAKE ANY WARRANTY AS TO THE INFORMATION CONTAINED HEREIN, AND DOES NOT ACCEPT ANY LIABILITY FOR ANY INJURY, LOSS OR DAMAGE OF ANY KIND INCURRED BY USE OF OR RELIANCE UPON THE INFORMATION. ALL INFORMATION SUPPLIED HEREIN IS SUBJECT TO CHANGE WITHOUT PRIOR NOTICE.

#### **COPYRIGHT**

THE INFORMATION CONTAINED HERE IS PROPRIETARY TECHNICAL INFORMATION OF QUECTEL WIRELESS SOLUTIONS CO., LTD. TRANSMITTING, REPRODUCTION, DISSEMINATION AND EDITING OF THIS DOCUMENT AS WELL AS UTILIZATION OF THE CONTENT ARE FORBIDDEN WITHOUT PERMISSION. OFFENDERS WILL BE HELD LIABLE FOR PAYMENT OF DAMAGES. ALL RIGHTS ARE RESERVED IN THE EVENT OF A PATENT GRANT OR REGISTRATION OF A UTILITY MODEL OR DESIGN.

*Copyright © Quectel Wireless Solutions Co., Ltd. 2018. All rights reserved.*

<span id="page-2-0"></span>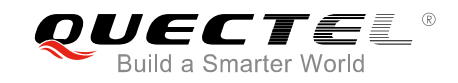

## **About the Document**

## **History**

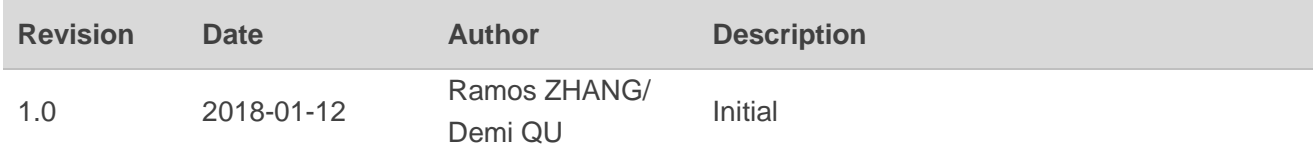

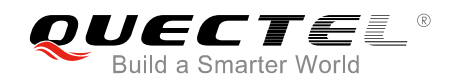

## <span id="page-3-0"></span>**Contents**

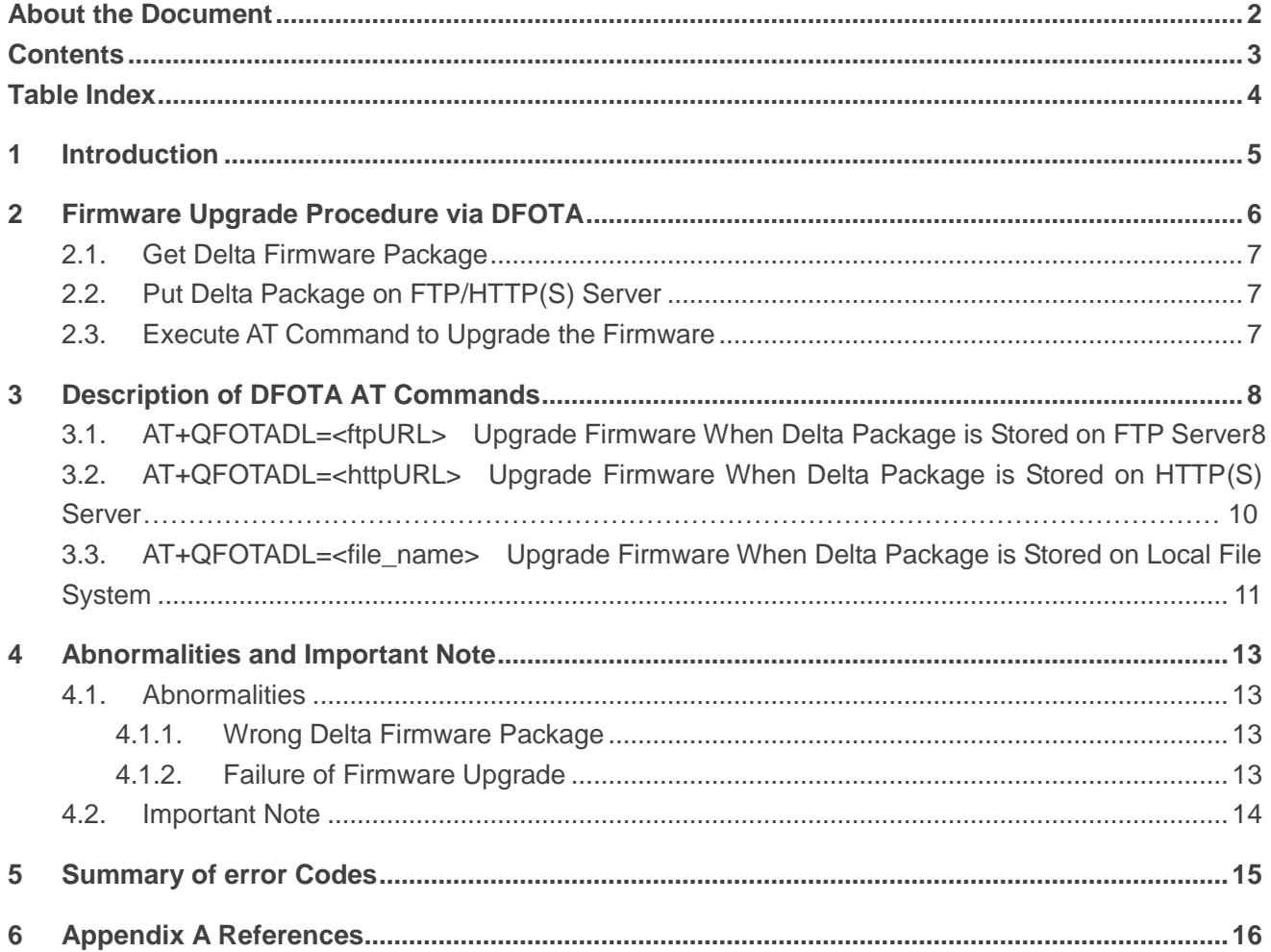

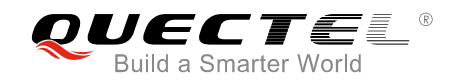

## <span id="page-4-0"></span>**Table Index**

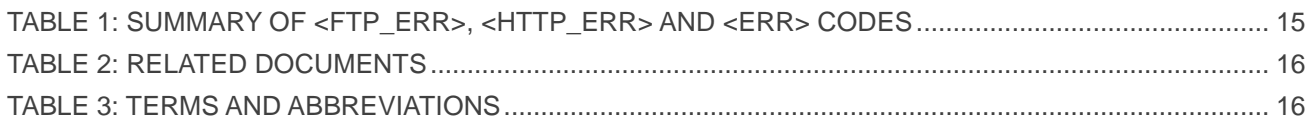

<span id="page-5-0"></span>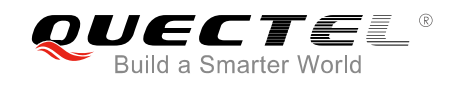

## **1 Introduction**

Quectel EC2x&EG9x&EM05 modules support DFOTA (Delta Firmware Upgrade Over-the-air) function, which allows customers to upgrade the firmware over the air. It can upgrade the firmware to a new version, and revert to the old version as well.

Before firmware upgrading, customers only need to prepare the firmware package which contains the differences between the original and target firmware versions. This reduces the amount of data transmitted and accelerates the speed of firmware upgrade.

This document is applicable to following Quectel modules:

- EC2x (including EC25, EC21, EC20 R2.0 and EC20 R2.1)
- EG9x (including EG91 and EG95)
- EM05

<span id="page-6-0"></span>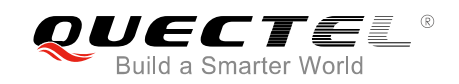

## **2 Firmware Upgrade Procedure via DFOTA**

The following chart illustrates the firmware upgrade procedure via DFOTA.

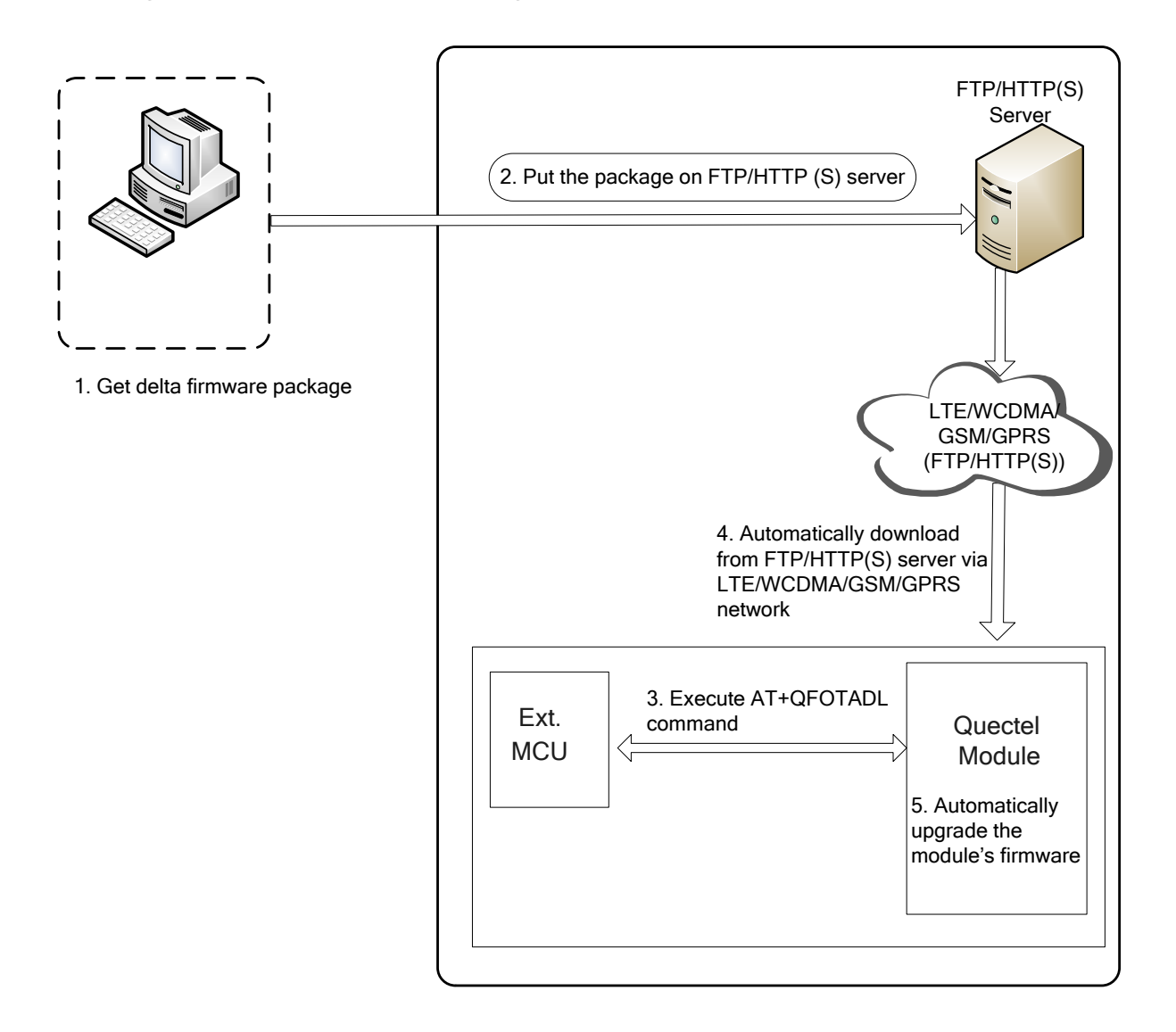

**Figure 1: Firmware Upgrade Procedure via DFOTA**

As shown in the above figure, customers only need to perform the following steps to upgrade the firmware.

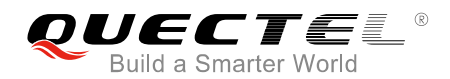

- **Step 1:** Get the delta firmware package from Quectel.
- **Step 2:** Put the delta firmware on FTP/HTTP(S) server.
- **Step 3:** Execute AT+QFOTADL command. Then the module will automatically download the package from FTP/HTTP(S) server via LTE/WCDMA/GSM/GPRS network (**Step 4**) and finally automatically upgrade the module's firmware (**Step 5**).

### <span id="page-7-0"></span>**2.1. Get Delta Firmware Package**

Before upgrading, customers need to check the current firmware version (the original version) by executing ATI command, and also need to know the target firmware version. Then the two firmware versions should be provided for Quectel or the module supplier, to get the delta firmware package.

## <span id="page-7-1"></span>**2.2. Put Delta Package on FTP/HTTP(S) Server**

When using the DFOTA function, customers need to setup an FTP/HTTP(S) server by themselves, for Quectel does not provide such a server. Then please put the delta firmware package on the server, and record the FTP/HTTP(S) path. The module will get the delta package from the path after executing corresponding AT command.

## <span id="page-7-2"></span>**2.3. Execute AT Command to Upgrade the Firmware**

After putting the delta firmware package on the FTP/HTTP(S) server, customers need to execute AT+QFOTADL command. Then the module will download the firmware package from the FTP/HTTP(S) server over the air and upgrade the firmware automatically. For more details, please refer to *Chapter 3*.

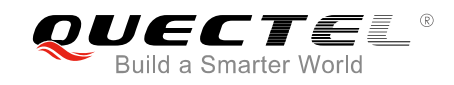

# <span id="page-8-0"></span>**3 Description of DFOTA AT Commands**

AT+QFOTADL command enables automatic firmware upgrade for module via DFOTA. After executing the command, the module will automatically download the package from FTP/HTTP(S) server, reboot automatically and then enter into recovery mode. When the upgrade package is checked OK and the firmware upgrade is successful, the module will reboot and enter into normal mode.

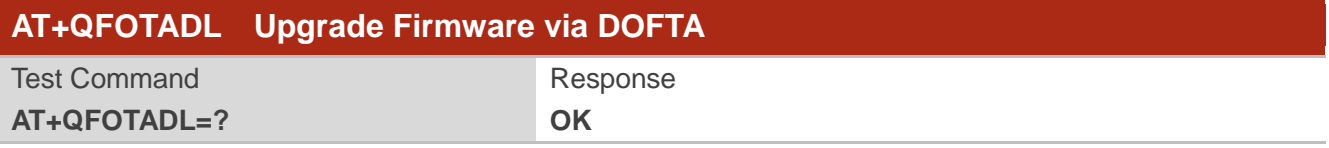

## <span id="page-8-1"></span>**3.1. AT+QFOTADL=<ftpURL> Upgrade Firmware When Delta Package is**

## **Stored on FTP Server**

If the delta firmware package is stored on an FTP server, AT+QFOTADL=<ftpURL> should be executed to enable automatic firmware upgrade via DFOTA. Then the module will download the delta package from the FTP server over the air and upgrade the firmware automatically.

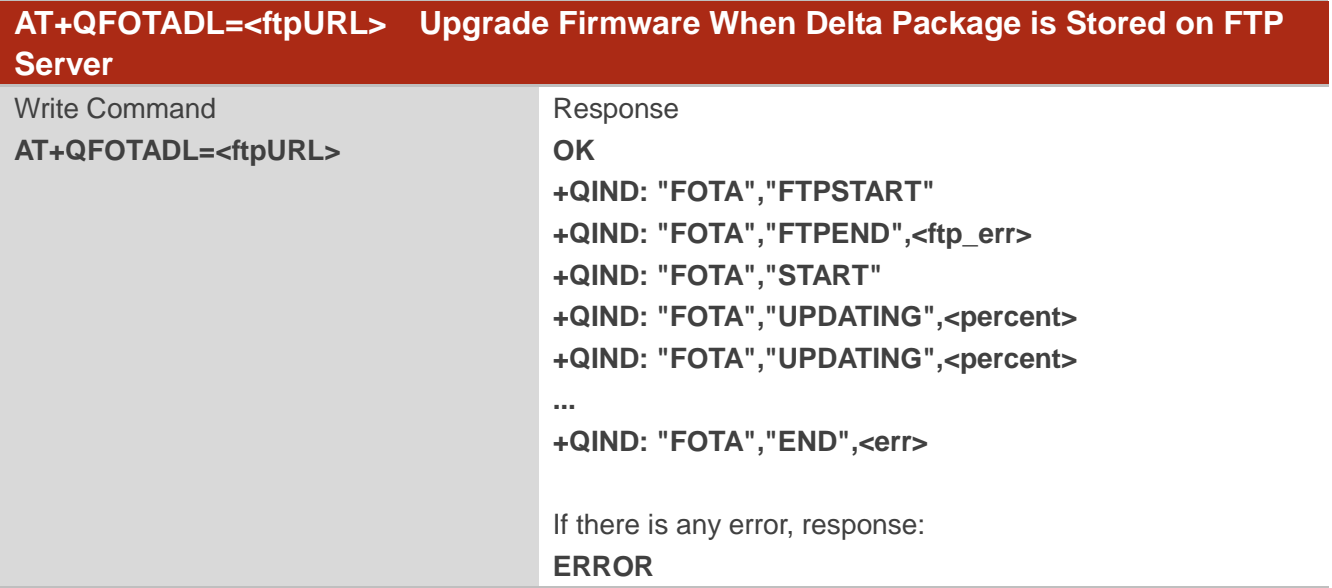

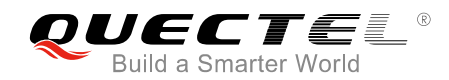

#### **Parameter**

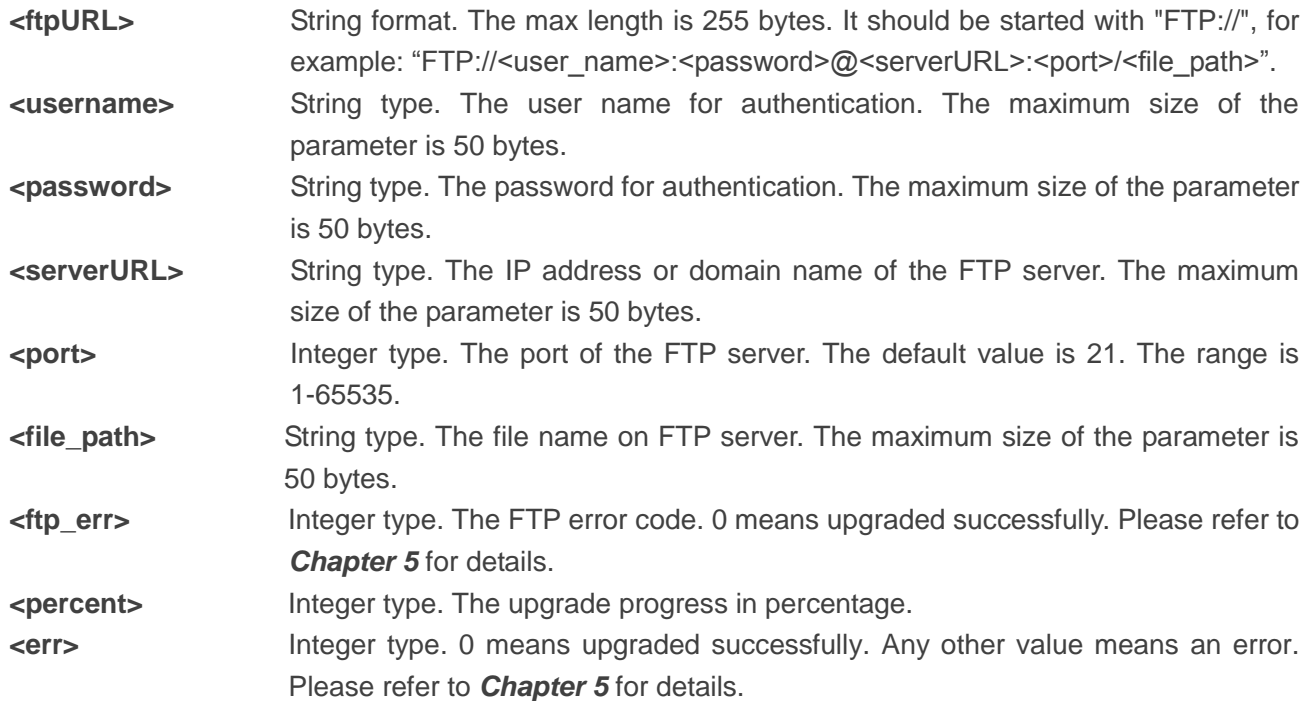

### **Example**

**OK**

//Upgrade firmware when delta firmware package is stored on an FTP server.

//The FTP server address is "ftp://test:test@124.74.41.170:21/Jun/update-v12-to-v13.zip".

//Execute AT+QFOTADL command to enable automatic firmware upgrade via DFOTA, and then the module will start to download the delta package and upgrade firmware automatically.

#### **AT+QFOTADL="ftp://test:test@124.74.41.170:21/Jun/update-v12-to-v13.zip"**

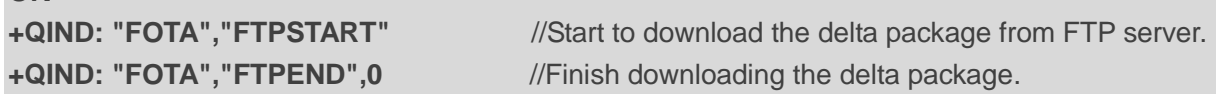

//The module will reboot and the USB port will be re-initialized. If the current port is USB port, MCU should close and reopen it.

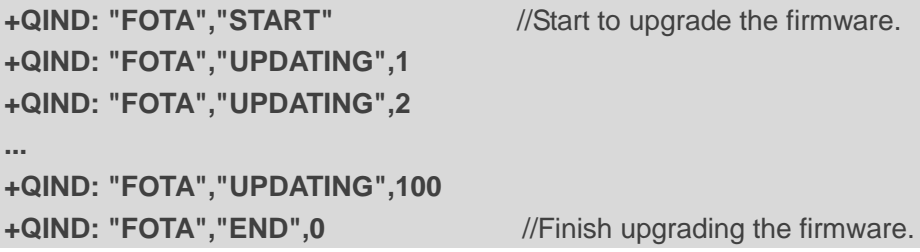

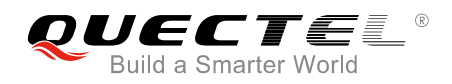

## <span id="page-10-0"></span>**3.2. AT+QFOTADL=<httpURL> Upgrade Firmware When Delta Package**

## **is Stored on HTTP(S) Server**

If the delta firmware package is stored on an HTTP(S) server, AT+QFOTADL=<httpRUL> command should be executed to enable automatic firmware upgrade via DFOTA. Then the module will download the delta package from the HTTP(S) server over the air and upgrade the firmware automatically.

![](_page_10_Picture_231.jpeg)

#### **Parameter**

![](_page_10_Picture_232.jpeg)

#### **Example**

//Upgrade firmware when delta firmware package is stored on an HTTP server.

//The HTTP server address is "http:/[/www.quectel.com:](http://www.quectel.com/)100/update.zip".

//Execute AT+QFOTADL command to enable automatic firmware upgrade via DFOTA, and then the

![](_page_11_Picture_0.jpeg)

**...**

module will start to download the delta package and upgrade firmware automatically.

## **AT+QFOTADL="http:/[/www.quectel.com:](http://www.quectel.com/)100/update.zip" OK +QIND: "FOTA","HTTPSTART"** //Start to download the delta package from the HTTP server. **+QIND: "FOTA","HTTPEND",0** //Finish downloading the delta package. //The module will be rebooted and the USB port will be re-initialized. If the current port is USB port, MCU should close and reopen it. **+QIND: "FOTA","START"** //Start to upgrade the firmware. **+QIND: "FOTA","UPDATING",1 +QIND: "FOTA","UPDATING",2**

```
+QIND: "FOTA","UPDATING",100
+QIND: "FOTA","END",0 //Finish upgrading the firmware.
```
## <span id="page-11-0"></span>**3.3. AT+QFOTADL=<file\_name> Upgrade Firmware When Delta Package**

### **is Stored on Local File System**

If the delta firmware package has already been stored in the module's file system, AT+QFOTADL=<file\_name> command should be executed to enable automatic firmware upgrade via DFOTA. Then the module will download the delta package from the local file system over the air and upgrade the firmware automatically.

![](_page_11_Picture_192.jpeg)

#### **Parameter**

**<file\_name>** String type. The max length is 90 bytes. It should be started with "/data/ufs/" in

![](_page_12_Picture_0.jpeg)

![](_page_12_Picture_90.jpeg)

#### **Example**

//Upgrade firmware when delta firmware package is stored on local file system.

```
AT+QFOTADL="/data/ufs/update-v13-to-v12.zip" 
OK
+QIND: "FOTA","START" //Start to upgrade the firmware.
+QIND: "FOTA","UPDATING",1
+QIND: "FOTA","UPDATING",2
...
+QIND: "FOTA","UPDATING",100
+QIND: "FOTA","END",0 //Finish upgrading the firmware.
```
<span id="page-13-0"></span>![](_page_13_Picture_0.jpeg)

## **4 Abnormalities and Important Note**

## <span id="page-13-1"></span>**4.1. Abnormalities**

### <span id="page-13-2"></span>**4.1.1. Wrong Delta Firmware Package**

After executing AT+QFOTADL command and delta firmware package is downloaded, the module will reboot automatically and then enter into recovery mode. The module checks the upgrade package first, if there is something wrong with the package, the URC (+QIND: "FOTA","END",<err>) of an error code (504, 505 or 510) will be reported, then the module will reboot automatically, enter into recovery mode and re-check the package for maximally five times. If the package is still wrong after five retries, the module will reboot and enter into normal mode. In such case, please confirm the delta firmware package and re-put it on FTP/HTTP(S) server.

### <span id="page-13-3"></span>**4.1.2. Failure of Firmware Upgrade**

After the upgrade package is checked OK, then it starts to upgrade firmware. If it is failed to upgrade the firmware, the URC (+QIND: "FOTA","END",<err>) of an error code (502, 511, 520-530 or 540-546) will be reported, then the module will reboot automatically, enter into recovery mode and retry to upgrade for maximally five times. If upgrade is still unsuccessful after five retries, the module will stop firmware upgrade and restore to the original version.

#### **NOTE**

During an upgrading process, once the delta firmware package is downloaded, the module can only retry for maximally five times in total, among which retry times for package checking and firmware upgrading are both included.

As mentioned in *Chapter 2*, it is a completely automatic process after executing AT+QFOTADL command. Therefore, any +QIND: "FOTA","END",<err> URCs sent from the module to the Ext. MCU can be ignored.

![](_page_14_Picture_0.jpeg)

## <span id="page-14-0"></span>**4.2. Important Note**

The URC of +QIND: "FOTA","START" indicates the firmware upgrade process really starts. If the Ext. MCU receives this URC after executing AT+QFOTADL command, please **do NOT power off the module** until the firmware is upgraded successfully and +QIND: "FOTA","END",0 is received. Then the module will reboot and enter into normal mode automatically.

During upgrading process, if the Ext. MCU does not receive any URC in four minutes after the last URC is returned, then the module can be rebooted.

Meanwhile, it is recommended to set a flag on Ext. MCU to mark the task of the firmware upgrading, and clean it after successful upgrading.

<span id="page-15-0"></span>![](_page_15_Picture_0.jpeg)

# **5 Summary of error Codes**

The error code indicates an error related to mobile equipment or network. The details about <ftp\_err>, <http\_err> and <err> are described in the following table.

#### <span id="page-15-1"></span>**Table 1: Summary of <ftp\_err>, <http\_err> and <err> Codes**

![](_page_15_Picture_142.jpeg)

<span id="page-16-0"></span>![](_page_16_Picture_0.jpeg)

## **6 Appendix A References**

#### <span id="page-16-1"></span>**Table 2: Related Documents**

![](_page_16_Picture_157.jpeg)

#### <span id="page-16-2"></span>**Table 3: Terms and Abbreviations**

![](_page_16_Picture_158.jpeg)